# MONI LOG® ShockDisplay curve

## **Quick Start Guide**

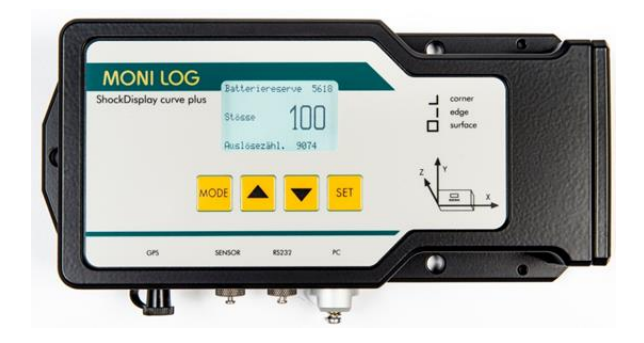

The transport data logger must be prepared before the start of a mission for the application. This includes the configuration of the measurement and time parameters, as well as checking the battery and memory status. A detailed description can be found in the user manual.

### **1. Save the old measurement data**

- **-** Switch on the device with the key and wait until the display shows "battery reserve", "shocks" and "releasecount"
- **-** Connect the device to a Windows PC using the supplied USB cable
- Start the SYCUR **All software**
- Wait until the device display shows "USB aktive"
- Start data transmission in SYCUR with icon **and then save over icon <b>a** on the PC
- **-** Use the indicated "battery reserve" in hours to evaluate whether the battery is still sufficient for the planned transport. In doubt, the batteries must be replaced after configuration.

### **2. Configuration for the new mission**

- Configuration is possible either directly via the device menu with button in the software SYCUR
- **-** If you are not sure which settings are necessary for the thresholds, shock duration, intervals, etc., leave the current settings unchanged. It is important to use new batteries before long-term use and reset the operating hours counter in the menu for a correct display. Erasing the memory is recommended.

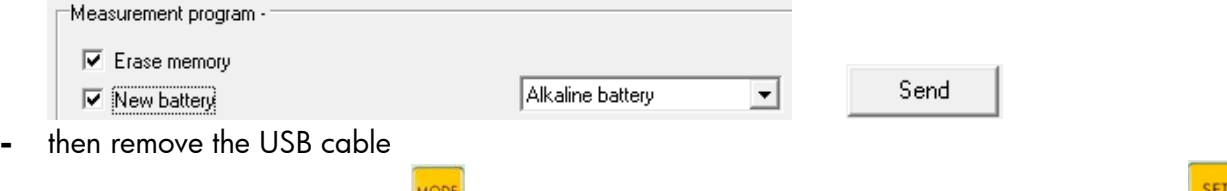

Switch off the device ( press **MODE** until the display shows "switch off with SET", than press

#### **3. Battery replacement**

**-** If a "new battery" has been configured, unscrew the side battery cover and insert 2 new batteries of the selected battery type. Important: **The device must always be switched off to change the battery.**

#### **4. Installation on site**

**-** Mount the device at a vibration-proof position of the goods to be transported and switch it on with the button  $\frac{|\text{MoDE}|}{|\text{On}|}$  only after installation. Only in this way the rest position can be found and premature erroneous recording avoided.

### **5. After transport**

**-** Switch off the device so that only the relevant measured data is stored in the memory.

( press  $\frac{MODE}{D}$  until the display shows "switch off with SET", than press  $\frac{SET}{D}$  )

**-** Then unmount the device

If the device is password protected or if extended functions such as pre-programmed start / stop times is used, then a look at the user manual is essential.